Konfiguracja urządzenia monitorującego DTU Hoymiles

Pierwszym krokiem jest uruchomienie aplikacji S-miles Enduser przeznaczonej do podglądu pracy mikroinstalacji oraz zalogowanie się do niej poprzez dane pozostawione przez instalatora.

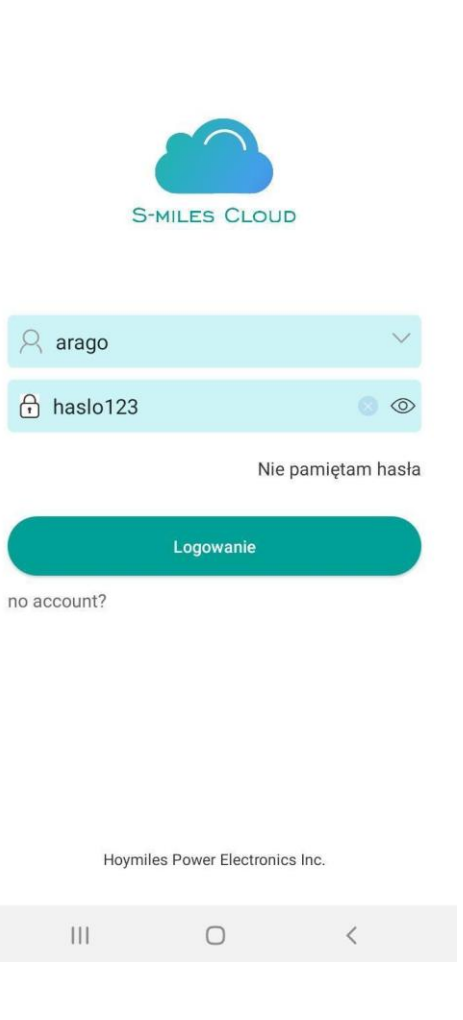

Następnie przechodzimy do ustawień telefonu, łączymy urządzenie z którego konfigurujemy urządzenie z siecią DTUP.

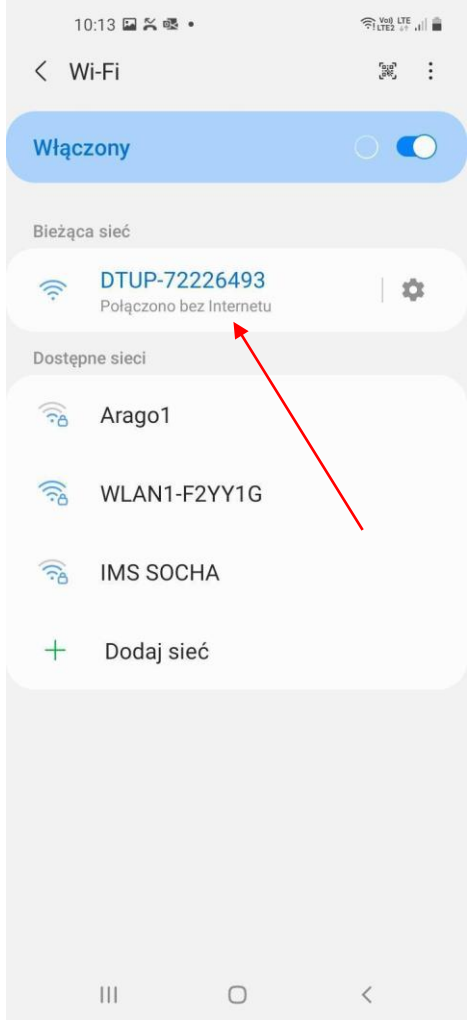

Wracamy do aplikacji i klikamy na "postać" umiejscowioną w lewym górnym rogu aplikacji.

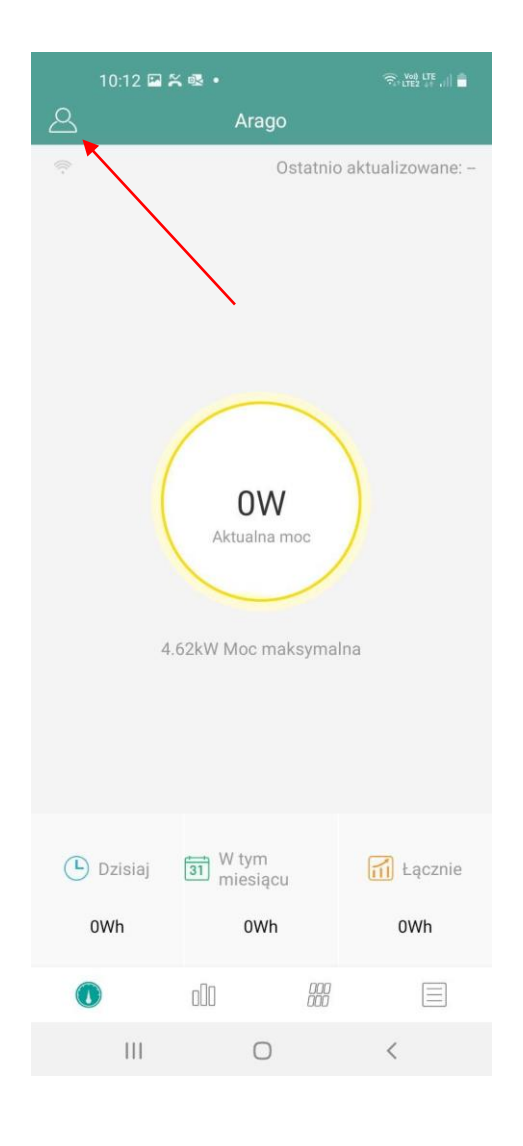

W dalszej kolejności klikamy przycisk ",<br>"konfiguracja sieci".

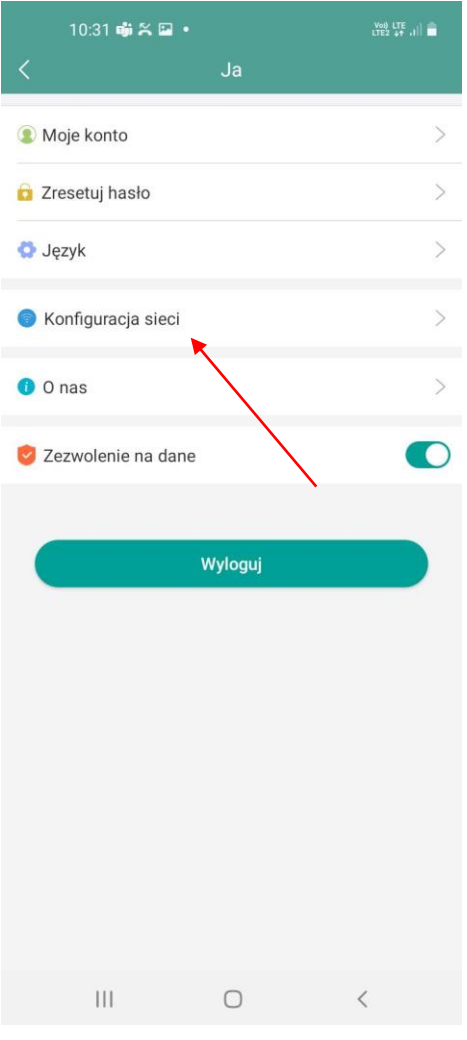

Ostatnim krokiem jest wybranie rodzaju połączenia, wybranie sieci domowej, z która chcemy się połączyć oraz wpisanie odpowiadającego tej sieci hasła.

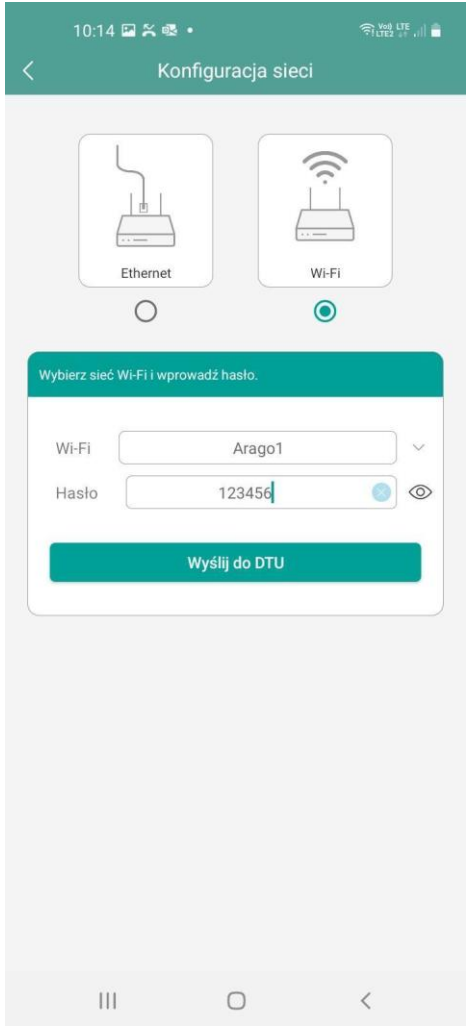